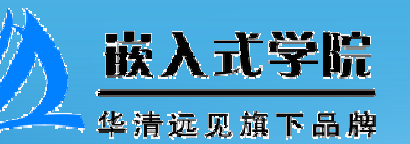

## Android数据存储的应用

远

 $\boldsymbol{R}$ 

清

EA

见

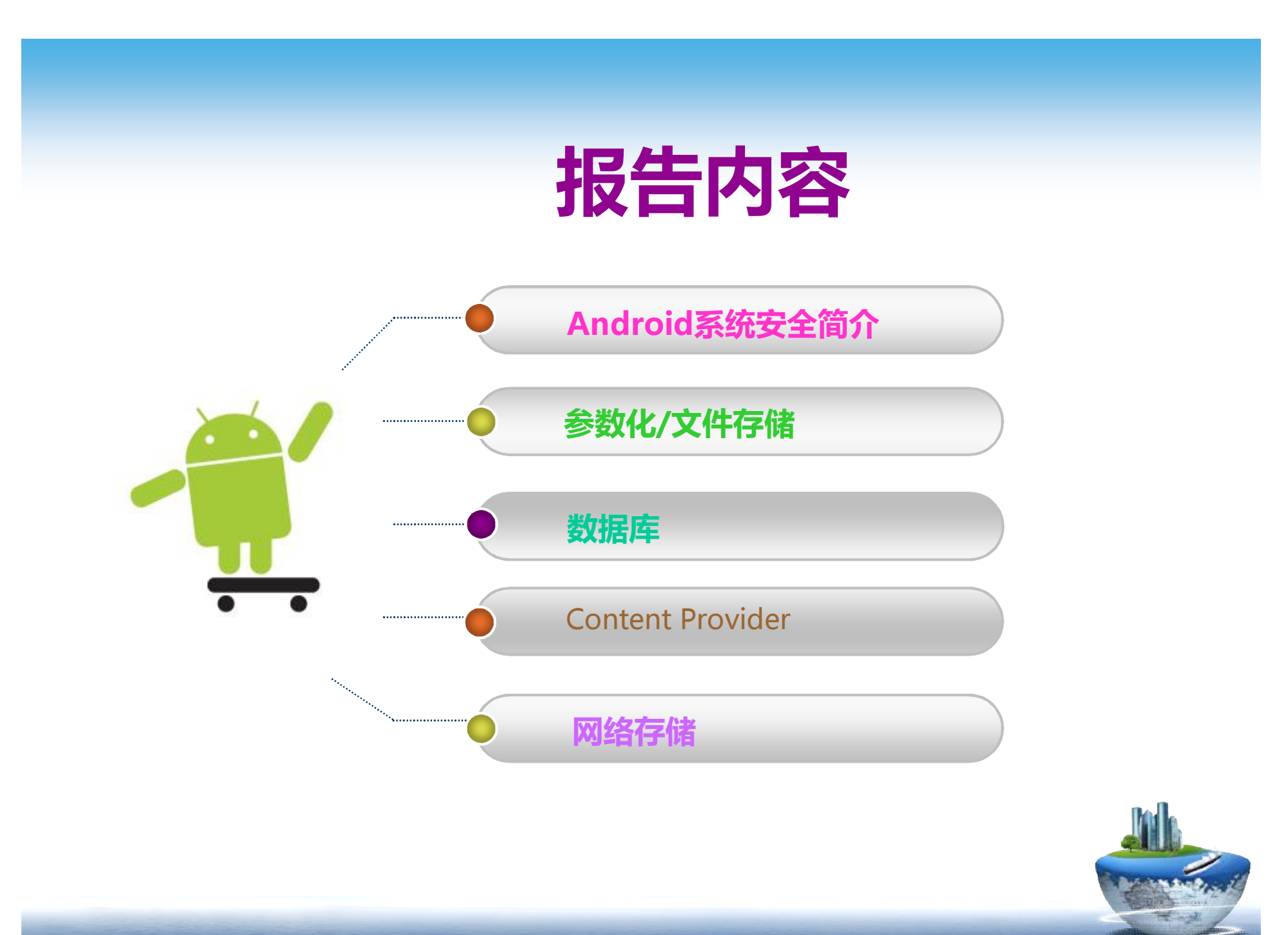

# *Android系统安全简介*

#### § Linux层面

- 在Android中,各个应用程序之间是相互独立的, 彼此的数据不能共享
- § 程序运行时检查
	- Android允许应用程序在执行时调用其他程序的 组件
- § 当应用程序安装时,操作系统要求安装程序 必须签名
	- 公钥私钥对技术

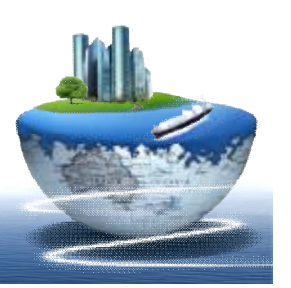

# *认识Android数据存储*

- § Android中可供选择的存储方式:
	- (1) SharedPreferences
	- (2)文件存储
	- (3) SQLite数据库方式
	- (4) 网络
- § Content Provider (内容提供器)
	- Android提供了一种标准方式供应用软件将私有 数据开放给其他应用软件。

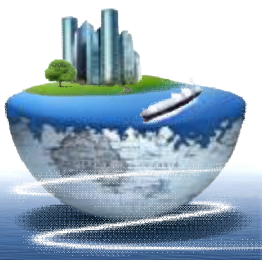

## *参数化存储(SharedPreferences)*

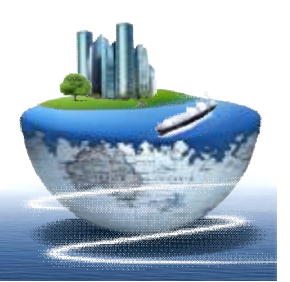

# *认识SharedPreferences*

- § 一种轻量级的数据存取方法,应用在数据比 较少的配置信息(如ini文件).
- § 通过SharedPreferences可以将键-值对保存 在一个XML文件中
- § SharedPreferences屏蔽了XML文件系统的 操作过程

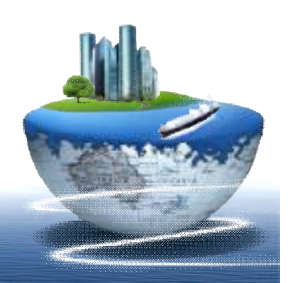

## *SharedPreferences使用*

- § 用SharedPreferences接口的getPreferences()方 法获得Preferences对象,即可获得数据
- § SharedPreferences接口有一个内部接口,得到编辑 对象

可完成添加数据,保存数据

案例:SharedPreferences的文件保存位置和保存格式的实现

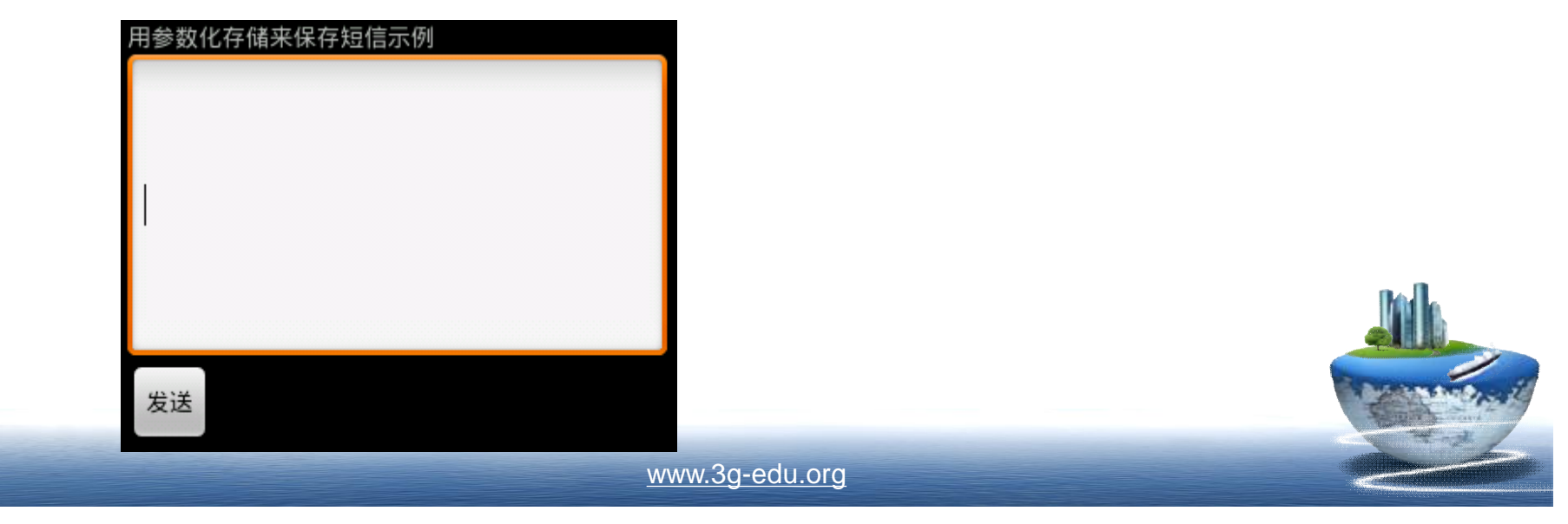

# *SharedPreferences拓展*

- § SharedPreferences不仅能够保存数据, 还能够实现 不同应用程序间的数据共享
- § SharedPreferences支持三种访问模式
	- 私有(MODE\_PRIVATE):仅有创建程序有权限对其进行读取或写入
	- 全局读(MODE\_WORLD\_READABLE):不仅创建程序可以对其进 行读取或写入,其他应用程序也读取操作的权限,但没有写入操作的 权限
	- 全局写(MODE\_WORLD\_WRITEABLE):创建程序和其他程序都可 以对其进行写入操作,但没有读取的权限

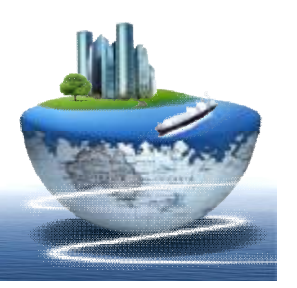

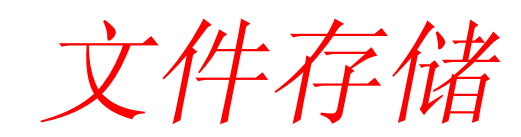

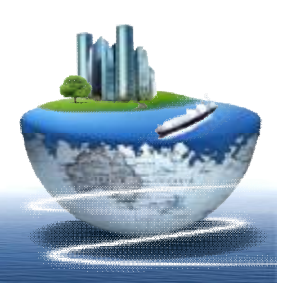

## *文件存储*

v Android使用的是基于Linux的文件系统, 程序开发人员可以建立和访问程序自身的 私有文件,也可以访问保存在资源目录中 的原始文件和XML文件,还可以在SD卡等 外部存储设备中保存文件

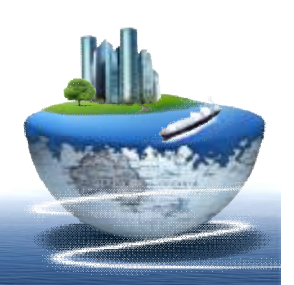

## *文件存储\_\_\_内部存储*

v Android系统允许应用程序创建仅能够自身 访问的私有文件,文件保存在设备的内部 存储器上,在Linux系统下的 /data/data/<package name>/files目录中 § Android系统不仅支持标准Java的IO类和方法, 还提供了能够简化读写流式文件过程的函数

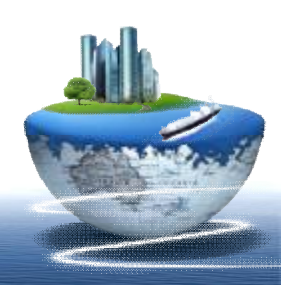

#### *FileInputStream和FileOutputStrea*

- § 可将一些数据直接以文件形式保存在设 备中
- § 文件读写的方法
	- Context.openFileInput/ Context.openFileOutput获得标准Java文 件I/O流

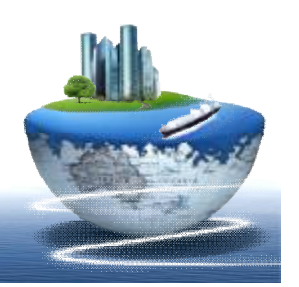

## *文件存储\_\_\_外部存储*

- v Android的外部存储设备指的是SD卡( Secure Digital Memory Card), 是一种广 泛使用于数码设备上的记忆卡
- v Android系统提供了对SD卡的便捷的访问

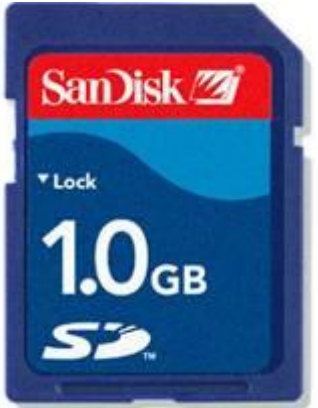

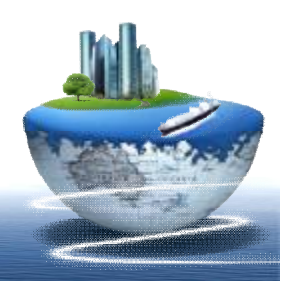

## *文件存储\_\_\_资源文件*

- v 访问分别存放在/res/raw和/res/xml目录下 原始格式文件和XML文件,供应用程序在 运行时进行访问
- v 原始格式文件可以是任何格式的文件, 例 如视频格式文件、音频格式文件、图像文 件和数据文件等等,在应用程序编译和打 包时,/res/raw目录下的所有文件都会保留 原有格式不变

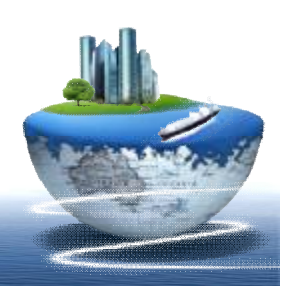

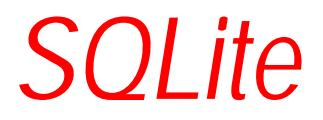

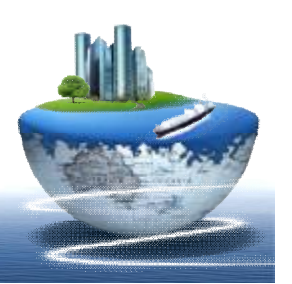

### *SQLITE基础*

- v SQLite的源代码是C,其源代码完全开放。SQLite第一个 Alpha版本诞生于2000年5月。 他是一个轻量级的嵌入式 数据库。
- v SQLite有以下特性:支持ACID事务;零配置一无需安装 和管理配置;储存在单一磁盘文件中的一个完整的数据库; 数据库文件可以在不同字节顺序的机器间自由共享;支持 数据库大小至2TB;足够小,全部源码大致3万行c代码, 250KB;比目前流行的大多数数据库对数据的操作要快; 提供了对事务功能和并发处理的支持,应用Transaction既 保证了数据的完整性,也会提高运行速度,因为多条语句 一起提交给数据库的速度会比一条一条的提交方式更快; 独立,没有额外依赖。

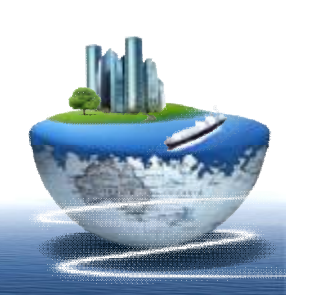

[www.embedu.org](http://www.embedu.org)

## *SQLite数据库*

v **SQLite数据库采用了模块化设计,由8个独立的 模块构成,这些独立模块又构成了三个主要的子 系统,模块将复杂的查询过程分解为细小的工作**

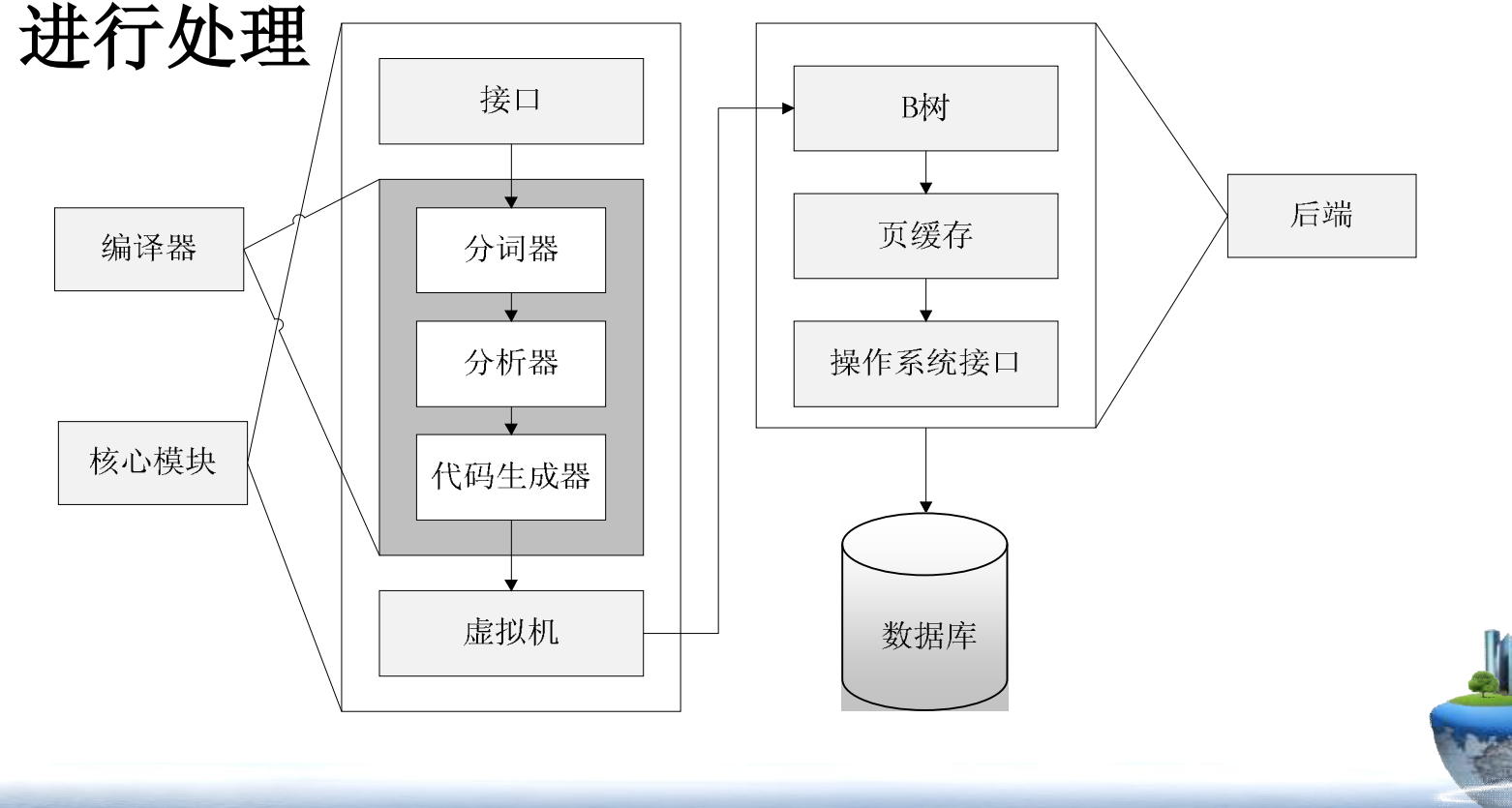

#### *创建SQLite数据库*

#### } 手工创建

- } **使用sqlite3工具,通过手工输入SQL命令行完成数据库创建.**
- } **sqlite3工具被集成在Android系统中,用户在Linux的命令行界面 中输入sqlite3可启动sqlite3工具**

#### } 代码创建

- } **在代码中常动态创建数据库**
- } **在程序运行过程中,当需要进行数据库操作时,应用程序会首先 尝试打开数据库,此时如果数据库并不存在,程序则会自动建立 数据库,然后再打开数据库**
- } **在编程实现时,一般将所有对数据库的操作都封装在一个类中, 因此只要调用这个类,就可以完成对数据库的添加、更新、删除 和查询等操作**

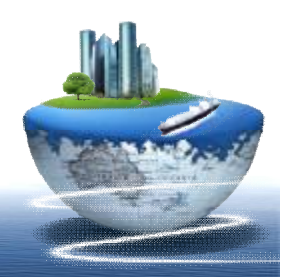

## *使用SQLiteOpenHelper类*

- v 为更好管理和维护数据库,封装了一个继承自 SQLiteOpenHelper类的数据库操作类
- v 该类的构造方法要传入Contex,数据库名 称,CursorFactory(null),数据库版本号(不能为负.
- v 在SQLiteOpenHelper中首先执行onCreate方法(当第一次 被创建时),但并没有真正创建数据库
- **v** 调用getWritableDatabase()或getReadableDatabase()才 能真正创建数据库并返回一个SQLiteDatabase对象

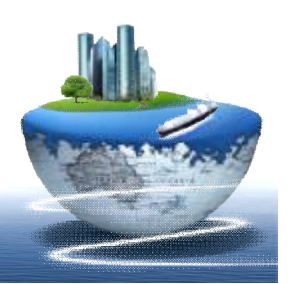

## *ContentProvider*

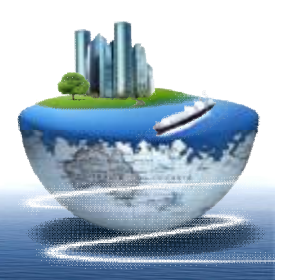

#### *Content Provider 基本概念*

- § **为存储和获取数据提供了统一的接口,是一个特殊 的存储数据的类型**
- § **可在不同的应用程序间共享数据**
- § **Android为常见的一些数据提供了Provier 包(包括 音频,视频,图片和通讯录等)**
- § **要公开自己的私有数据,可创建自己的Content Provider**

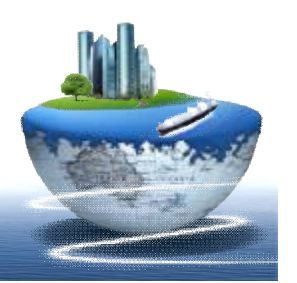

### *Content Provider 数据模型*

#### § **使用表的形式组织数据**

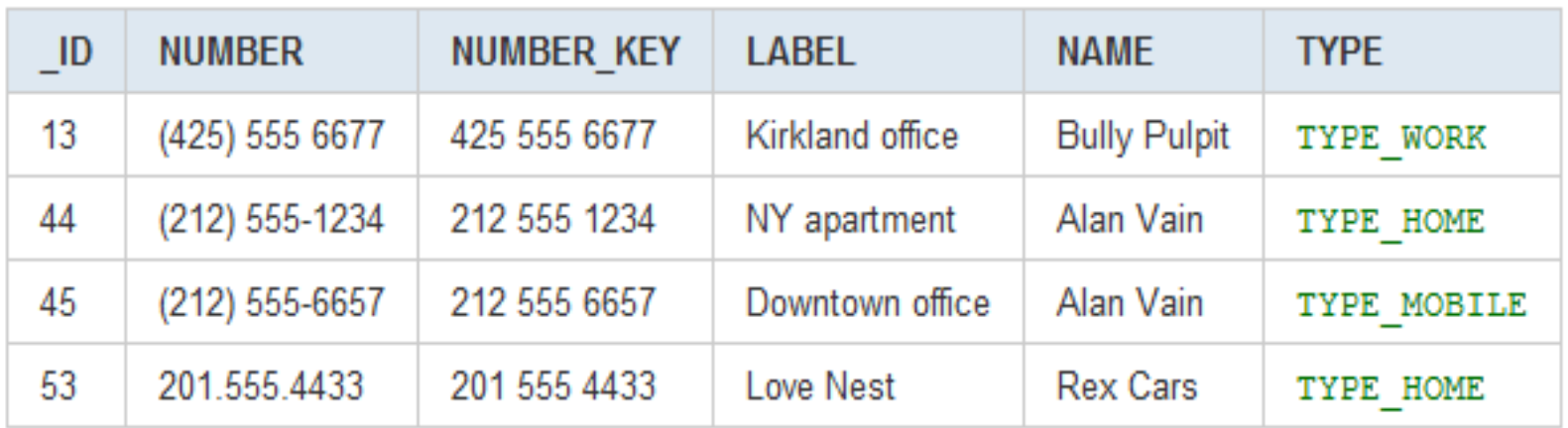

§ **如何找到需要的Content Provider?**

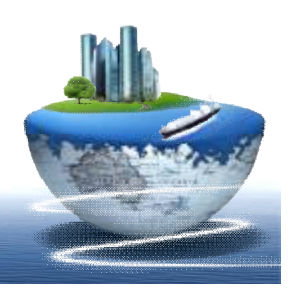

### *Content Provider Uri*

- § **每一个Content Provider 有一个公共的URI,用来 表示这个Content Provider 提供的数据**
- § **Android 提供的Content Provider 放在 Android.Provider包当中,该包中有Contacts联系 人的类**
- § **得到URI可以做什么呢?**

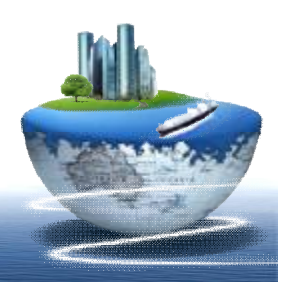

## *Content Provider 提供的方法*

- § **delete():删除数据集**
- § **insert():添加数据集**
- § **qurey():查询数据集**
- § **update():更新数据集**
- § **onCreate():初始化底层数据集和建立数据连接等工作**
- § **getType():返回指定URI的MIME数据类型,**
- § **如果URI是单条数据,则返回的MIME数据类型应以 vnd.android.cursor.item开头**
- § **如果URI是多条数据,则返回的MIME数据类型应以 vnd.android.cursor.dir/开头**

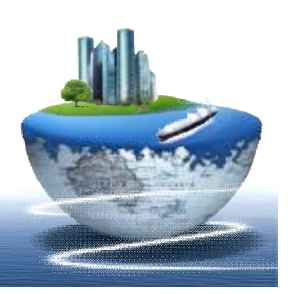

# *使用URI类*

- § 如何实现共享数据呢? URI:用该对象来共享数据的
- § ContentProvider使用的URI语法结构如下 content://<authority>/<data\_path>/<id>
- § 一个URI对象必须以" content://"开头,接下来时URI授权部分,要和 AndroidManifest.xml中声明一致,后面还有数据路径和记录ID,比如: content://media/internal/images content://contacts/people/5(仅一条) content://contacts/people(多条) android.provider包下有一些辅助类包含一些查询字符串 ContentUris.withAppendedId(People.CONTENT\_URI,5)

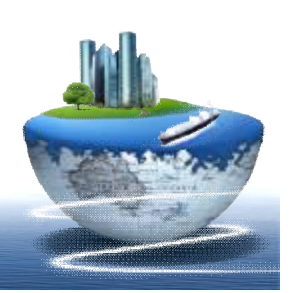

## *使用Content Provider 案例*

## v 使用Content Provider 获得系统电话本数据 v 创建和使用自己的Content Provider

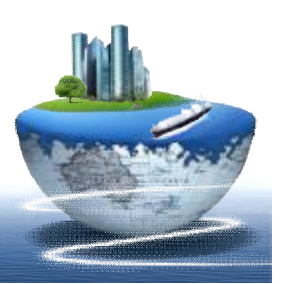

## *支持基于网络的存储*

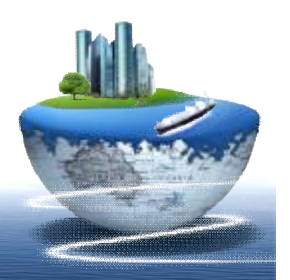

## *网络存储*

#### v网络连接处理方法

- § 使用Socket进行通信
- § 使用URL和Http请求获取网络资源
- § 使用org.apache.http.client
- § 使用webkit浏览器(WebView)
- v可使用网络来存放和获取数据(当它可用时) v要进行网络操作,可使用如下程序包中的类:
	- § java.net.\*(标准Java接口)
	- § android.net.\*。

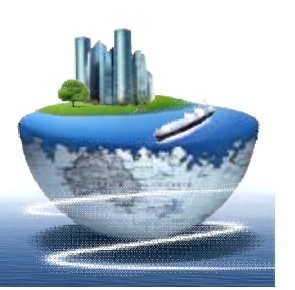

## *网络存储*

#### v利用http协议下载文件实现数据传送功能

- § 采用java.net.\*
	- URL类
	- URLConnection类
	- HttpURLConnection类
- § 创建一个URL对象
- § 通过URL对象,创建一个HttpURLConnection对象 (建立HTTP连接)
- § 得到InputStream
- § 从InputStream当中读取数据

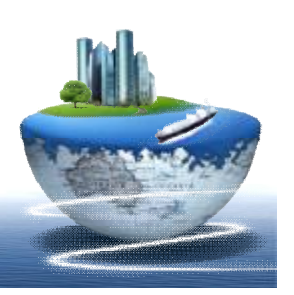

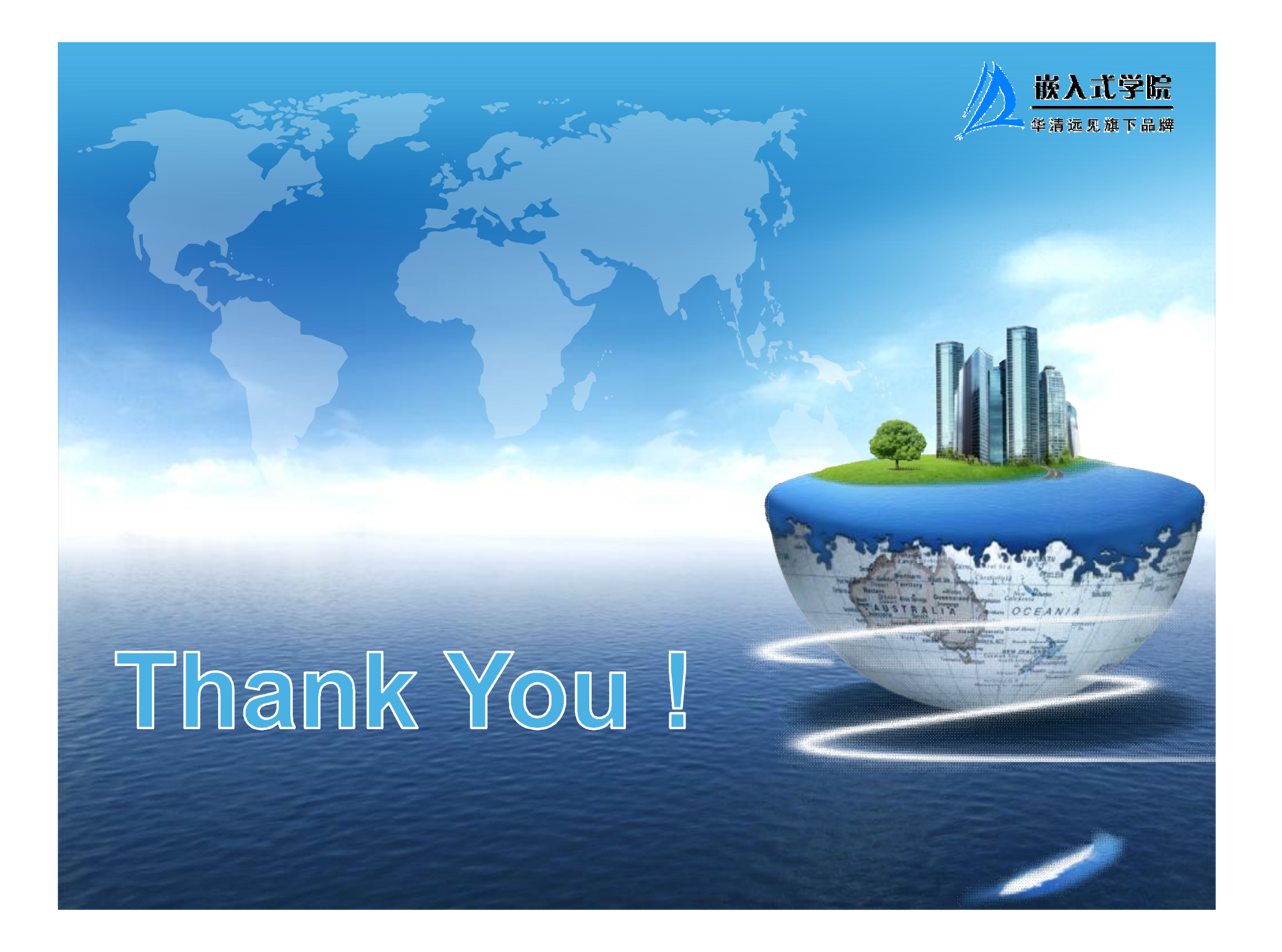